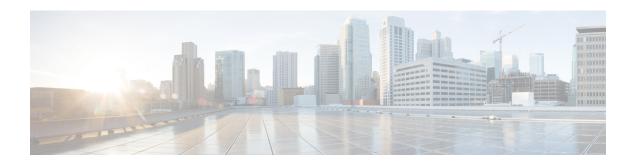

# Introducing the Setup Web UI

The regional and local clusters of Cisco Prime Network Registrar web UI provides a setup environment in Basic user mode. The setup is in the form of a series of interview pages, very much like a wizard, based only on the selections you make.

License management is done from the regional cluster when Cisco Prime Network Registrar is installed. You must install the regional server first, and load all licenses in the regional server. When you install the local cluster, it registers with regional to obtain its license. See *Cisco Prime Network Registrar 9.0 Installation Guide* for details.

This chapter contains the following sections:

- Setup Functions Regional, page 1
- Setup Functions Local, page 2
- Setup Features and Navigation, page 2

# **Setup Functions Regional**

The setup pages provide these functions:

- Dynamic Host Configuration:
  - Enable the Dynamic Host Configuration (DHCP) service
  - Set up DHCP failover between two servers
  - Set up subnets, scope templates, prefixes and prefix templates
- BYOD:
  - Caching DNS configuration
  - Policy creation (BYOD unregistered)
  - Client Classes (BYOD\_registered; BYOD\_unregistered)
  - Scope/Prefix splitting for BYOD unregistered
  - BYOD Web server HTTPS configuration
  - · Reload clusters

- Security:
  - Setting the External Authentication

### **Setup Functions Local**

The setup pages provide these functions:

- User password change
- Dynamic host configuration:
  - Enable the Dynamic Host Configuration (DHCP) service
  - Set up DHCP failover between two servers
  - · Set up classes of service
  - · Choose the server logging mode
  - Enable Simple Network Management Protocol (SNMP) traps
- Caching DNS configuration:
  - Enable Caching Domain Name System (CDNS) service
  - Set up CDNS access control
  - · Set up CDNS traps
- Authoritative (Auth) DNS configuration:
  - Enable the Auth DNS service
  - Set up High-Availability (HA) DNS servers
  - Set up zone distributions to coordinate primary and secondary servers
  - Manage forward and reverse zones
  - · Configure access controls
  - Enable SNMP traps
- DNS Update for dynamic hosts
- Simple Network Management Protocol (SNMP) trap recipients
- Trivial File Transport Protocol (TFTP) server

## **Setup Features and Navigation**

The setup pages:

• Take you out of Basic and Advanced user modes and into special Setup mode. Basic and Advanced modes are for more specialized configuration after you set up the environment using the setup interview.

These modes (and the server concepts) are described in detail in the Cisco Prime Network Registrar 9.0 Admin Guide.

- Include a **Set up this Server** page where you can enable and disable functions and which is the point of departure for all enabled function pages.
- Include **Back**, **Next**, and **Finish** buttons on pages so that you can step through sequentially, except that the **Back** button is not on the Set up this Server page and both **Back** and **Next** buttons are not on the Setup Interview Tasks page. The **Finish** button takes you directly to the Setup Interview Tasks page.

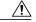

#### Caution

Do not use the **Back** and **Forward** buttons of your browser to navigate through the setup process. Using the **Back** and **Forward** buttons of the browser can cause erratic behavior.

- Includes the **Next** button that opens further pages depending on the criteria you set. For example, if the DNS server is enabled, but the server is not indicated as primary, the setup pages bypass the High-Availability (HA) DNS server, zone distribution, and forward and backward zone configuration pages.
- Local setup interview provides the **Services**, **DHCP**, **CDNS**, **DNS**, **DNS Update**, **Traps**, and **Finish** tabs so that you can access functions despite their enabled or disabled status on the Set up this Server page. However, if a function is disabled on the Set up this Server page, the function appears disabled on its setup page. You can change the status on the particular setup page, which resets the status on the Set up this Server page.
- Regional setup interview provides the Services, DHCP, BYOD, Security and Finish tabs so that you
  can access functions if enabled on the Setup this Server page
- Is sometimes transactional and sometimes not. In some cases (such as with creating clusters and keys), writes to the database occur immediately when you enter a value. In other cases, writes to the database occur only when you click **Next** or **Finish**.
- Keep track of database writes and summarizes them on a report page when you click Finish.
- Provide initial selection defaults, and persist changes to the next setup. (For subsequent setups, the previously configured values become the new defaults.)

**Setup Features and Navigation**